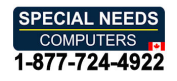

# **INSTRUCTIONS** USB Switch **USB Switch**

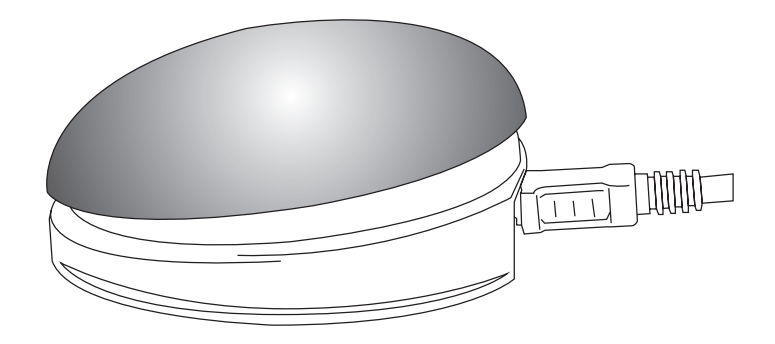

 $\bigcap$ 

#### Pack Contents **Pack Contents**

Carefully check the contents of **Carefully check the contents of**  the box, which are: **the box, which are:**

USB Switch unit **USB Switch unit** USB cable **USB cable** These instructions **These instructions**

USB Switch is a highly versatile switch access **USB Switch is a highly versatile switch access**  device designed to give you switch access to a **device designed to give you switch access to a**  wide variety of software on PC, Mac, Android\* **wide variety of software on PC, Mac, Android†**  or Chromebook platforms. The function of the **or Chromebook platforms. The function of the**  integral 75mm diameter switch may be selected **integral 75mm diameter switch may be selected**  using a simple user interface and can be one of **using a simple user interface and can be one of**  many mouse, keyboard and gamepad functions. **many mouse, keyboard and gamepad functions.**

Two sockets at the rear of the unit allow up to **Two sockets at the rear of the unit allow up to**  two additional wired switches to be attached. **two additional wired switches to be attached.** 

# Product Description **Product Description**

All three switches may be set to different **All three switches may be set to different**  functions. **functions.**

Uniquely, USB Switch also allows adaptation **Uniquely, USB Switch also allows adaptation**  for tremors, ataxia, chorea and other **for tremors, ataxia, chorea and other**  neuromuscular conditions resulting in motor **neuromuscular conditions resulting in motor**  deficits through its programmable Acceptance **deficits through its programmable Acceptance**  Delay, Ignore Repeat Time, Maximum Press **Delay, Ignore Repeat Time, Maximum Press**  Time and Auto-Repeat feature. **Time and Auto-Repeat feature.** 

- 75mm Switch with built in USB interface. **• 75mm Switch with built in USB interface.**
- No drivers need to be loaded onto host computer. **• No drivers need to be loaded onto host computer.**
- Switch function programmable via integral LED display. **• Switch function programmable via integral LED display.**
- Advanced settings to allow adaptation for tremors, ataxia, chorea and other motor deficits. **• Advanced settings to allow adaptation for tremors, ataxia, chorea and other motor deficits.**
- Two additional 3.5mm switch sockets, each separately programmable for function. **• Two additional 3.5mm switch sockets, each separately programmable for function.**
- Works with PC, Mac, Chromebook and Android Tablets\* **• Works with PC, Mac, Chromebook and Android Tablets†**
- Low profile and low operating force **• Low profile and low operating force**

\*Android Tablet requires alternative cable. *†Android Tablet requires alternative cable.*

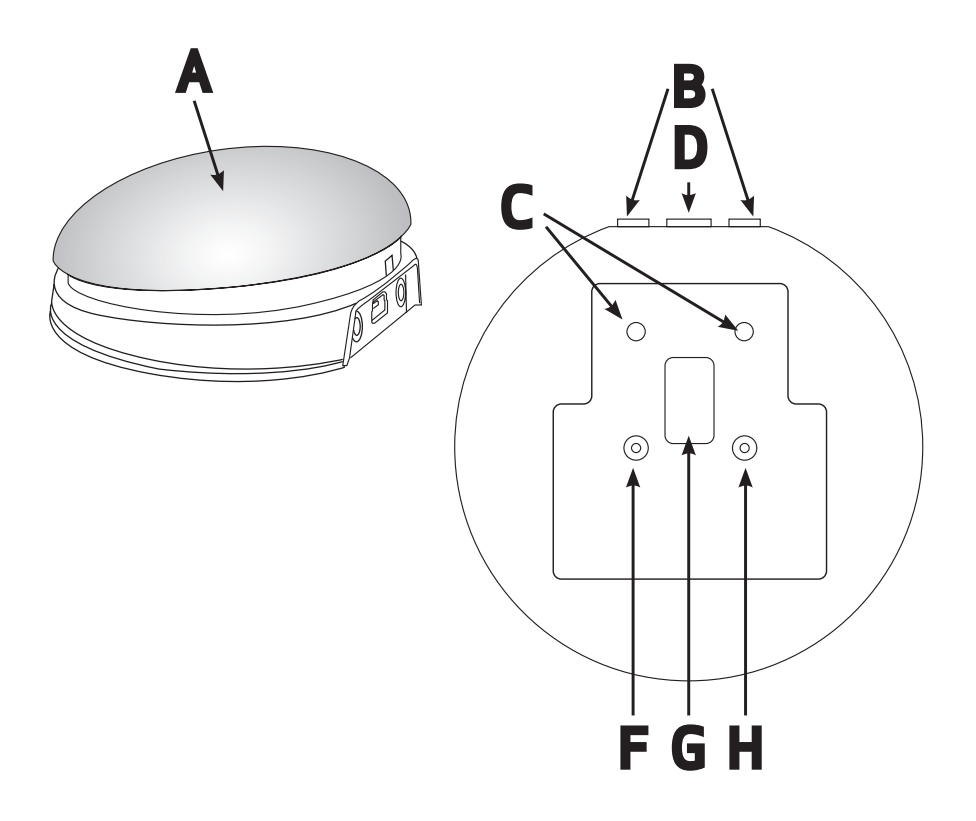

# Compatibility **Compatibility**

Your USB Switch is compatible with the following computer platforms: **Your USB Switch is compatible with the following computer platforms:**

- All types of PC, including laptops **• All types of PC, including laptops**
- All types of Apple Mac **• All types of Apple Mac**
- All types of Chromebook **• All types of Chromebook**
- Some Android tablet computers and phones. **• Some Android tablet computers and phones.**

Android tablets vary enormously in specification **Android tablets vary enormously in specification**  so compatibility with these products is **so compatibility with these products is**  dependent upon the specific host device. **dependent upon the specific host device.**  Please contact Pretorian Technologies or your **Please contact Pretorian Technologies or your**  local distributor for guidance. If the Android **local distributor for guidance. If the Android**  device has a micro-USB sync/charging port, **device has a micro-USB sync/charging port,**  you will also need an alternative cable to the **you will also need an alternative cable to the**  one provided. These are widely available from **one provided. These are widely available from**  good hardware stores. **good hardware stores.**

Throughout these instructions, all references **Throughout these instructions, all references**  to 'computer' should be taken as meaning any **to 'computer' should be taken as meaning any**  of the above devices. **of the above devices.**

Note that USB Switch is not compatible **Note that USB Switch is not compatible**  with Apple iPhone or iPad since these do not **with Apple iPhone or iPad since these do not**  support a USB connection. Please consider **support a USB connection. Please consider**  Pretorian Technologies' iSwitch instead. **Pretorian Technologies' iSwitch instead.**

# **Connecting your USB Switch**

Plug the provided cable into the USB socket [D] **Plug the provided cable into the USB socket [D]**  on the rear of the unit and then plug the other **on the rear of the unit and then plug the other**  end of the cable into the host computer. It does **end of the cable into the host computer. It does**  not matter whether the computer is on or off. **not matter whether the computer is on or off.**  The first time the USB Switch is plugged in, **The first time the USB Switch is plugged in,**  the host computer will build a suitable driver. **the host computer will build a suitable driver.**  It will never ask you to load a disk or search the **It will never ask you to load a disk or search the**  internet for a suitable driver. The process of **internet for a suitable driver. The process of** 

building a driver may take up to thirty seconds **building a driver may take up to thirty seconds**  to complete. The host computer will usually tell **to complete. The host computer will usually tell**  you when the device is ready to use. **you when the device is ready to use.**

Some Android computers may reboot after the **Some Android computers may reboot after the**  drivers have been built in order to make them **drivers have been built in order to make them**  effective. This will only occur the first time the **effective. This will only occur the first time the**  unit is plugged in. **unit is plugged in.**

# Mode Settings **Mode Settings**

The default modes for the integral switch [A] and sockets [B] are given in Table 1: **The default modes for the integral switch [A] and sockets [B] are given in Table 1:**

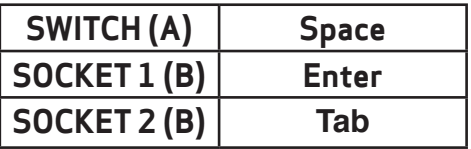

Table 1: Default Switch/Socket Modes *Table 1: Default Switch/Socket Modes*

To change the integral switch [A] mode setting, **To change the integral switch [A] mode setting,**  press the Channel button [F] once. The current **press the Channel button [F] once. The current**  mode setting is then shown on the display [G]. **mode setting is then shown on the display [G].**  To change, press the Mode button [H] repeatedly **To change, press the Mode button [H] repeatedly**  until the desired setting from Table 2 appears on **until the desired setting from Table 2 appears on**  the display. **the display.** 

After a few seconds the display is extinguished and the settings are saved. Note that all settings **After a few seconds the display is extinguished and the settings are saved. Note that all settings**  are retained even with the power off and are automatically recalled at power-up. **are retained even with the power off and are automatically recalled at power-up.**

Note that neither of the LEDs [C] are illuminated when setting the internal switch mode. **Note that neither of the LEDs [C] are illuminated when setting the internal switch mode.**

To change the setting of either socket [B], first select the socket that you would like to change by **To change the setting of either socket [B], first select the socket that you would like to change by**  repeatedly pressing the Channel button [F] until the LED [C] adjacent to that socket is illuminated. **repeatedly pressing the Channel button [F] until the LED [C] adjacent to that socket is illuminated.**

The current mode setting is then shown on the display [G]. To change it, press the Mode button [H] repeatedly until the desired setting from Table 2 appears on the display. After a few seconds the **repeatedly until the desired setting from Table 2 appears on the display. After a few seconds the**  display is extinguished and the settings are saved. **display is extinguished and the settings are saved.**

Any combination of settings can be programmed, including duplicates, should you wish to use USB **Any combination of settings can be programmed, including duplicates, should you wish to use USB**  Switch for turn-taking and co-operative learning. **Switch for turn-taking and co-operative learning.**

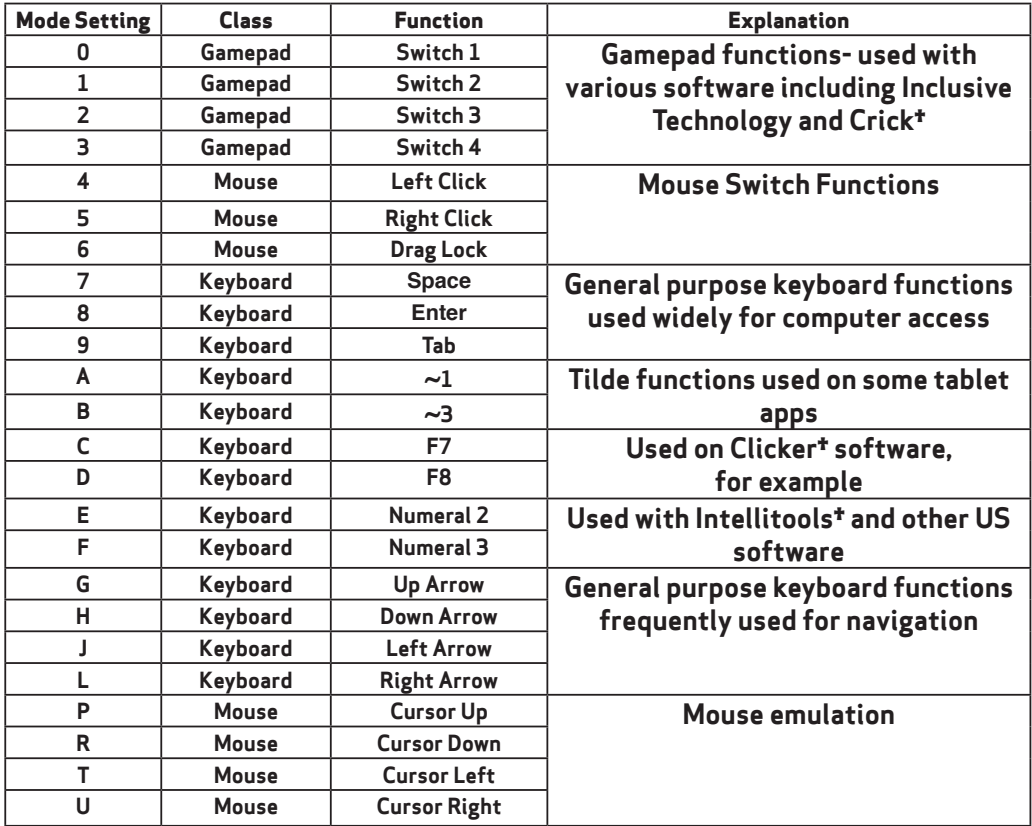

Table 2: Switch Mode Settings tAll trademarks are the property of their *Table 2: Switch Mode Settings* †All trademarks are the property of their respective owners and are acknowledged. respective owners and are acknowledged.

# Switch FilteringFeatures **Switch Filtering Features**

The USB Switch contains a number of features to allow users with ataxia, chorea, dystrophy, **The USB Switch contains a number of features to allow users with ataxia, chorea, dystrophy,**  various forms of palsy and other coordination and motor deficits to successfully use a switch **various forms of palsy and other coordination and motor deficits to successfully use a switch**  without frustration. **without frustration.**

A number of important switch timings may be changed according to the user's precise requirements. **A number of important switch timings may be changed according to the user's precise requirements.**  As with all such features, a period of experimentation will yield the most suitable settings. Carers **As with all such features, a period of experimentation will yield the most suitable settings. Carers**  and,where appropriate, users are encouraged to read PretorianTechnologies'Switch Filtering white **and, where appropriate, users are encouraged to read Pretorian Technologies' Switch Filtering white**  paper to gain a thorough understanding of the function of each setting and typical configurations **paper to gain a thorough understanding of the function of each setting and typical configurations**  for particular coordination and motor deficits. A copy of this white paper can be viewed on the USB **for particular coordination and motor deficits. A copy of this white paper can be viewed on the USB**  Switch product page of the Pretorian Technologies website www.pretorianuk.com. **Switch product page of the Pretorian Technologies website www.pretorianuk.com.**

Specifically, there are four settings which may be changed: **Specifically, there are four settings which may be changed:**

- Acceptance Delay **• Acceptance Delay**
- Ignore After Release Delay **• Ignore After Release Delay**
- Maximum Press Time **• Maximum Press Time**
- Auto-Repeat **• Auto-Repeat**

When shipped from the factory, all settings **When shipped from the factory, all settings**  are zero (or off), so if these facilities are not **are zero (or off), so if these facilities are not**  required, it is not necessary to go through any **required, it is not necessary to go through any**  of the configuration described in the following **of the configuration described in the following**  sections. However, it should be noted that the **sections. However, it should be noted that the**  settings are retained in the product's memory **settings are retained in the product's memory**  even with the power off, so once they have **even with the power off, so once they have**  been made non-zero they will be remain so **been made non-zero they will be remain so**  until further changes are made. **until further changes are made.**

Acceptance Delay is defined as the time **Acceptance Delay is defined as the time**  between first pressing the switch and it being **between first pressing the switch and it being**  accepted as pressed. If the switch is released **accepted as pressed. If the switch is released**  within the chosen period, the switch press is **within the chosen period, the switch press is**  ignored. Only a sustained press of at least the **ignored. Only a sustained press of at least the**  chosen time period will be recognised as a **chosen time period will be recognised as a**  successful press. **successful press.**

Users with poor aim should keep this set to **Users with poor aim should keep this set to**  zero, whereas users with tremors but good **zero, whereas users with tremors but good**  aim may benefit from making this setting **aim may benefit from making this setting**  non-zero. **non-zero.**

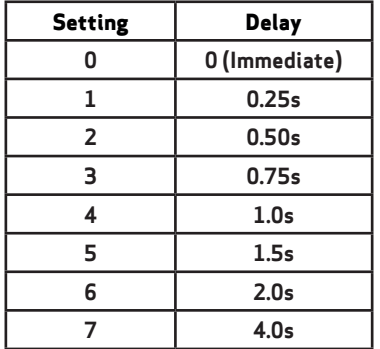

Table 3: Acceptance Delay Settings *Table 3: Acceptance Delay Settings*

The following sections give a brief overview **The following sections give a brief overview**  of each setting and describe how to make **of each setting and describe how to make**  changes to it. Once you elect to make changes **changes to it. Once you elect to make changes**  (or even to view the current settings), you **(or even to view the current settings), you**  will be guided through from one menu to the **will be guided through from one menu to the**  next, dropping out once all have been set (or **next, dropping out once all have been set (or**  viewed). Note that there is no repetition of **viewed). Note that there is no repetition of**  displayed characters from one menu to the **displayed characters from one menu to the**  next so it always possible to tell precisely **next so it always possible to tell precisely**  which menu you are currently in. **which menu you are currently in.**

#### Acceptance Delay **Acceptance Delay**

Beginning with the LED display [G] off, Press **Beginning with the LED display [G] off, Press**  and Hold the Channel button for around two **and Hold the Channel button for around two**  seconds until the LED display lights. Note **seconds until the LED display lights. Note**  that the display flashes off briefly once a **that the display flashes off briefly once a**  second to confirm that the switch filtering **second to confirm that the switch filtering**  menus are being viewed. **menus are being viewed.**

The current Acceptance Delay period is now **The current Acceptance Delay period is now**  shown on the LED display. The default setting **shown on the LED display. The default setting**  is 0 (immediate). To make a change to the **is 0 (immediate). To make a change to the**  setting, repeatedly press the Mode button [H] **setting, repeatedly press the Mode button [H]**  until you see the required setting. **until you see the required setting.**

Once you see the required setting on the **Once you see the required setting on the**  display, pressing the Channel button [F] takes **display, pressing the Channel button [F] takes**  you to the Ignore After Release Time menu. **you to the Ignore After Release Time menu.**

# Ignore After Release Time **Ignore After Release Time**

Ignore After Repeat Time is defined as the time after releasing the switch for which any further **Ignore After Repeat Time is defined as the time after releasing the switch for which any further**  switch presses are ignored. If the switch is re-pressed within this period, it will be ignored until the **switch presses are ignored. If the switch is re-pressed within this period, it will be ignored until the**  full period has elapsed. If the switch is still pressed at the end of this period, or is re-pressed after **full period has elapsed. If the switch is still pressed at the end of this period, or is re-pressed after**  this period has elapsed, the switch press will be recognised from that point forward. **this period has elapsed, the switch press will be recognised from that point forward.**

A non-zero setting allows a user with tremors to release the switch without fear of repeated switch **A non-zero setting allows a user with tremors to release the switch without fear of repeated switch**  activity. If the user has poor aim, it is usually preferable to have a non-zero Ignore After Release **activity. If the user has poor aim, it is usually preferable to have a non-zero Ignore After Release**  time than a non-zero Acceptance Delay. **time than a non-zero Acceptance Delay.**

The default setting is A (no delay). To make a change to the setting, repeatedly press the Mode **The default setting is A (no delay). To make a change to the setting, repeatedly press the Mode**  button [H] until you see the required setting. **button [H] until you see the required setting.**

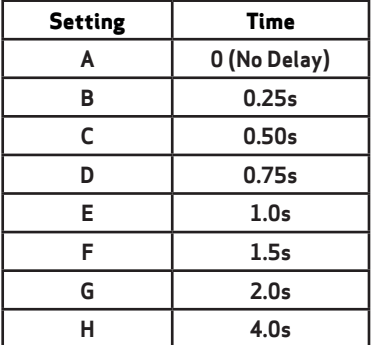

Note that if both Acceptance and Ignore After Release **Note that if both Acceptance and Ignore After Release**  Delays are non-zero, the minimum time from a switch being **Delays are non-zero, the minimum time from a switch being**  released until it can next be recognised as pressed is the **released until it can next be recognised as pressed is the**  SUM of the two settings. So, for example, if the settings **SUM of the two settings. So, for example, if the settings**  are 3 and E respectively, the time from release to a second **are 3 and E respectively, the time from release to a second**  press being recognised is 0.75 + 1.00 sec • 1.75 sec. It is **press being recognised is 0.75 + 1.00 sec = 1.75 sec. It is**  unusual to require both of these settings to be non-zero. **unusual to require both of these settings to be non-zero.**

Once you see the required setting on the display, pressing **Once you see the required setting on the display, pressing**  the Channel button [F] takes you to the Maximum Press **the Channel button [F] takes you to the Maximum Press**  Time menu. **Time menu.**

Table 4: Ignore after Release Settings *Table 4: Ignore after Release Settings*

# Maximum Press Time **Maximum Press Time**

Maximum Press Time is defined as the maximum switch closure time, irrespective of how long it is **Maximum Press Time is defined as the maximum switch closure time, irrespective of how long it is**  actually pressed i.e. normal operation. When set to 'P' (Continuous) the switch is closed for as long **actually pressed i.e. normal operation. When set to 'P' (Continuous) the switch is closed for as long**  as it is pressed. When set to 'R; 'T' or 'U', the switch closure is for the appropriate period no matter **as it is pressed. When set to 'R', 'T' or 'U', the switch closure is for the appropriate period no matter**  how long the switch is pressed for. **how long the switch is pressed for.**

This setting is very useful for users who have difficulty in removing their hand from the switch **This setting is very useful for users who have difficulty in removing their hand from the switch**  after a switch closure, which can often result in multiple occurrences of the chosen action. **after a switch closure, which can often result in multiple occurrences of the chosen action.**

The default setting is P (continuous). To make a change to the setting, repeatedly press the Mode **The default setting is P (continuous). To make a change to the setting, repeatedly press the Mode**  button [H] until you see the required setting. **button [H] until you see the required setting.**

Once you see the required setting on the display, press **Once you see the required setting on the display, press**  the Channel button [F]. This will either take you out of **the Channel button [F]. This will either take you out of**  the configuration menus, or to the Auto-Repeat setting **the configuration menus, or to the Auto-Repeat setting**  if appropriate. **if appropriate.**

| <b>Setting</b> | Time           |
|----------------|----------------|
|                | 0 (Continuous) |
|                | 0.1s           |
|                | 0.2s           |
|                | 0.5s           |

Table 5: Maximum Press Time Settings *Table 5: Maximum Press Time Settings*

### Auto-Repeat **Auto-Repeat**

The Auto-Repeat setting selects whether **The Auto-Repeat setting selects whether**  the unit auto-repeats a switch closure. It **the unit auto-repeats a switch closure. It**  only appears as an option if the Maximum **only appears as an option if the Maximum**  Press Time is non-zero and either the **Press Time is non-zero and either the**  Acceptance Delay and/or Ignore After **Acceptance Delay and/or Ignore After**  Release Time are also non-zero. It may be **Release Time are also non-zero. It may be**  used to output periodic switch closures for **used to output periodic switch closures for**  as long as the switch is pressed which is **as long as the switch is pressed which is**  often useful when scanning, for example. **often useful when scanning, for example.**

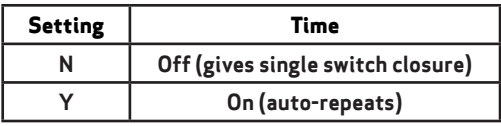

Table 6: Auto-Repeat Settings **extinguished.** *Table 6: Auto-Repeat Settings*

The duration of the switch closure will be **The duration of the switch closure will be**  the Maximum Press Time setting and the **the Maximum Press Time setting and the**  period between switch closures is the sum **period between switch closures is the sum**  of the Acceptance Delay and Ignore After **of the Acceptance Delay and Ignore After**  Release Time. **Release Time.**

The default setting is N (off). To make a change **The default setting is N (off). To make a change**  to the setting, repeatedly press the Mode **to the setting, repeatedly press the Mode**  button [H] until you see the required setting. **button [H] until you see the required setting.**

This is an advanced setting and should not be **This is an advanced setting and should not be**  turned on until all other features have been **turned on until all other features have been**  fully evaluated and the appropriate settings **fully evaluated and the appropriate settings**  determined. **determined.**

Once you see the required setting on the **Once you see the required setting on the**  display, press the Channel button [F]. This will **display, press the Channel button [F]. This will**  take you out of the configuration menus. All **take you out of the configuration menus. All**  settings will be saved and the display will be **settings will be saved and the display will be**  extinguished.

### Maintenance **Maintenance**

Your USB Switch has no user serviceable parts. If repair is necessary the unit should be returned **Your USB Switch has no user serviceable parts. If repair is necessary the unit should be returned**  to Pretorian Technologies or an authorised Distributor. **to Pretorian Technologies or an authorised Distributor.**

### Replacement Cables **Replacement Cables**

Should you misplace the connecting cable or need to purchase a replacement, the following details **Should you misplace the connecting cable or need to purchase a replacement, the following details**  will allow you to correctly specify your requirements to a technology retailer: **will allow you to correctly specify your requirements to a technology retailer:**

#### USB Type A Plug to USB Mini Plug. **USB Type A Plug to USB Mini Plug.**

Note that such cables are frequently referred to as 'camera cables: **Note that such cables are frequently referred to as 'camera cables'.**

Should you wish to use USB Switch with a tablet computer with a USB Micro charging/sync socket, **Should you wish to use USB Switch with a tablet computer with a USB Micro charging/sync socket,**  please specify the following: **please specify the following:**

#### USB Mini Plug to USB Micro Plug. **USB Mini Plug to USB Micro Plug.**

Note that Samsung devices have a non-standard socket and therefore an adaptor will be required to **Note that Samsung devices have a non-standard socket and therefore an adaptor will be required to**  use USB Switch with Samsung tablet computers. These are widely available from technology retailers. **use USB Switch with Samsung tablet computers. These are widely available from technology retailers.**

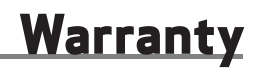

Your USB Switch is warranted against defects in manufacture and component failure. The unit **Your USB Switch is warranted against defects in manufacture and component failure. The unit**  is designed for domestic and educational applications. Use outside these areas will invalidate **is designed for domestic and educational applications. Use outside these areas will invalidate**  the warranty. Unauthorised repair or modification, mechanical abuse, immersion in any liquid or **the warranty. Unauthorised repair or modification, mechanical abuse, immersion in any liquid or**  connection to incompatible equipment will also invalidate the warranty. **connection to incompatible equipment will also invalidate the warranty.**

# Troubleshooting **Troubleshooting**

If your USB Switch does not operate correctly, please use the following guide to determine the **If your USB Switch does not operate correctly, please use the following guide to determine the**  cause. If, after following this guide, your unit still does not operate, please contact your supplier **cause. If, after following this guide, your unit still does not operate, please contact your supplier**  before returning it. **before returning it.**

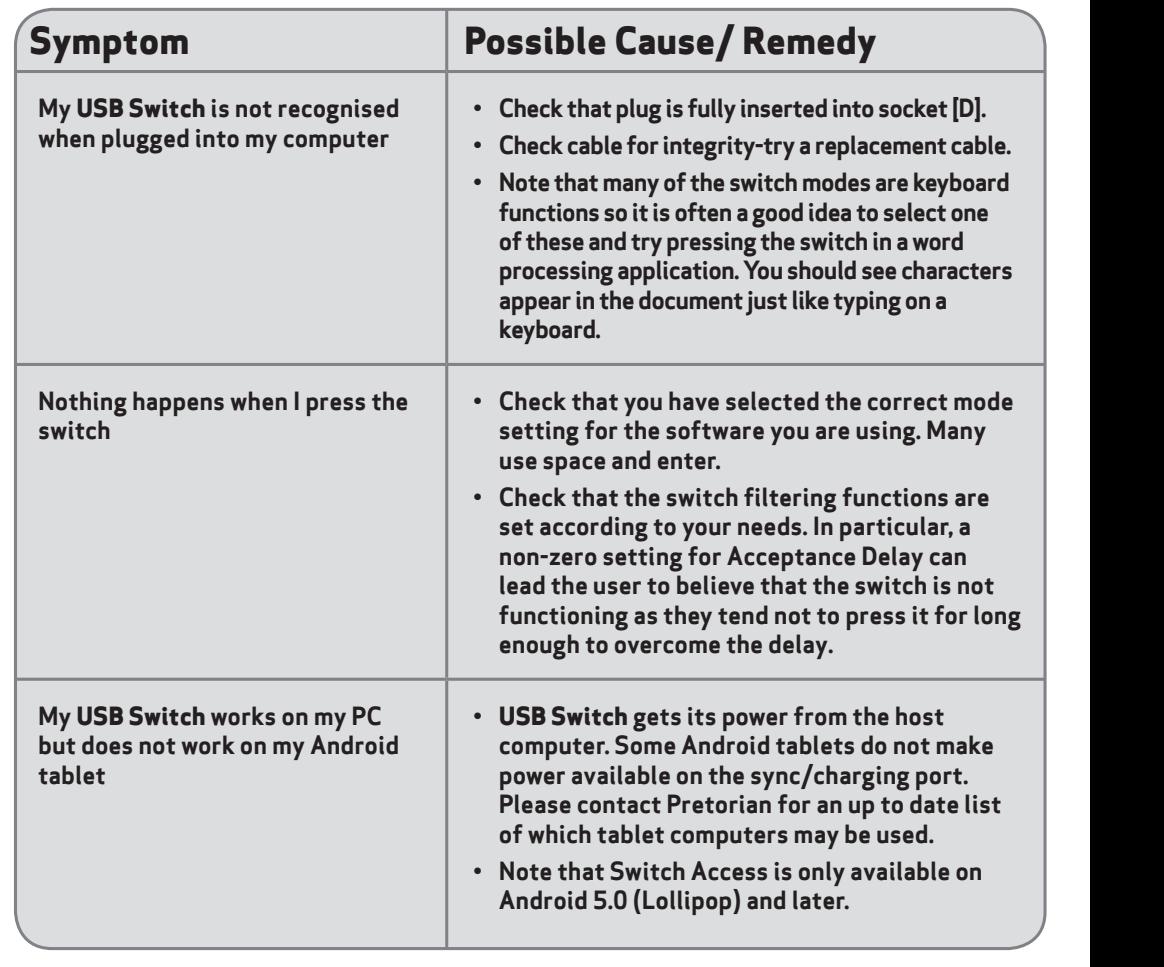

The Apple and Samsung brand names are used for The Apple and Samsung brand names are used for identification purposes only, are the property of their identification purposes only, are the property of their respective owners and are acknowledged.

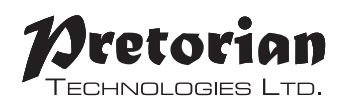

Unit 37 Corringham Road Industrial Estate Unit 37 Corringham Road Industrial Estate Gainsborough Lincolnshire DN21 1QB UK Tel +44 (0) 1427 678990 Fax +44 CO) 1427 678992 **Tel** +44 (0) 1427 678990 **Fax** +44 (0) 1427 678992

> SimplyWorks® is a registered SimplyWorks® is a registered trademark of Pretorian Technologies Ltd trademark of Pretorian Technologies Ltd

S040093. Use with firmware 65.0 **www.pretorianuk.com** www.pretorianuk.com

S040093. Use with firmware 65.0